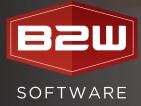

# B2W ESTIMATE ESTIMATING & BIDDING Features Overview

B2W Software empowers and inspires heavy civil construction companies to win more work and complete it more profitably. The company's ONE Platform connects resources, workflows and data and includes advanced, unified elements to manage estimating, scheduling, field tracking, equipment maintenance, data capture and business intelligence.

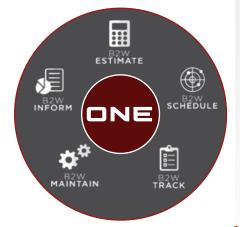

B2W Estimate provides centralized cost data and structures along with specialized functionality for heavy civil construction estimating and bidding. Leveraging the intuitive, easy-to-use application, companies maximize accuracy and speed, standardize estimating processes, focus more attention on strategy and win more bids at better margins.

### WIN MORE BIDS AT BETTER MARGINS

- Central database with up-to-date labor, tasks, materials and equipment costs
- Specialized functionality for creating bids from databases, templates and cost structures
- Easy to learn and deploy, with familiar, intuitive user interfaces and construction estimating logic
- Scalable, enterprise-class performance

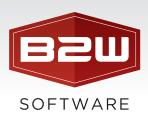

# General

B2W Estimate may be purchased in one of three editions (Basic, Professional, and Enterprise) depending on your company's needs.

| FEATURE                                              | DESCRIPTION                                                                                                    | BASIC | PROFESSIONAL | ENTERPRISE   |
|------------------------------------------------------|----------------------------------------------------------------------------------------------------|-------|--------------|--------------|
| Shared License<br>Pool                               | A shared license pool allows one set of licenses to<br>be shared among all users tying into a particular<br>server, even if they are using different Resources/<br>Estimate databases.                                                                                                    |       |              | $\checkmark$ |
| Multiple Database<br>Support                         | Support for multiple databases on a single server<br>allows support for multiple regions or corporate<br>divisions without purchasing additional hardware.                                                                                                    |       |              | $\checkmark$ |
| Advanced Estimate<br>Security                        | Assigning permissions to user groups allows control over creation, modification and deletion of estimates.                                                                                                    |       |              | $\checkmark$ |
| B2W Management<br>Reporting                          | The browser-based B2W Management Reporting<br>allows you to run powerful business intelligence<br>reports, across all the estimates in your database,<br>or even multiple databases. See your average<br>cost for materials over the past year, see the win-<br>loss ratio of your estimates and your margins over<br>time. Also, subscribe to reports for automatic<br>e-mail distribution on a defined daily, weekly, or<br>monthly schedule.                                                                                                    |       |              | •            |
| Review Historical<br>Changes with the<br>Audit Trail | The audit trail capabilities within B2W Estimate<br>allow you to review a detailed history of changes<br>made within each estimate. B2W Estimate tracks<br>the date and time when components are added to,<br>modified or deleted from an estimate, and records<br>the name of the user who made the changes.<br>When values such as unit costs or production rates<br>are modified—either at the component level or via<br>global edits— B2W Estimate records the previous<br>values, creating a detailed event log for each<br>portion of your estimate. |       |              | •            |

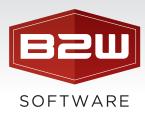

| FEATURE                  | DESCRIPTION                                                                                                    | BASIC | PROFESSIONAL | ENTERPRISE   |
|--------------------------|----------------------------------------------------------------------------------------------------|-------|--------------|--------------|
| Saved Displays           | Save your display configuration settings on the<br>Item Listing, Estimate Detail, and Item Pricing<br>grids. Create as many Saved Displays as you<br>need. Share Saved Displays with the other B2W<br>Estimate users. Recall existing Saved Displays by<br>selecting them from a convenient drop-down list.                                                                                                    |       |              | ✓            |
| Tags                     | Create an unlimited number of tags which may<br>be assigned to Resources, Item Templates, and<br>items and cost components within an estimate.<br>Estimate items and components may be grouped<br>or filtered by their tag values, and as an added<br>bonus, items appearing on the private bid form<br>may also be grouped and subtotaled by their tag<br>values. Since this is a user defined feature, you<br>can create as many tags as needed with relevant<br>names for your requirements.                                                                   |       | ✓            | <b>~</b>     |
| B2W Mobile<br>Estimating | B2W Mobile Estimating allows estimators to<br>disconnect from the office server and continue to<br>use the program on the road. You can check out<br>estimates, still have access to all your resources<br>and items, and make new estimates. When<br>you return to the office simply re-connect and<br>estimates you created while disconnected are<br>added to the server. B2W Mobile Estimating is<br>ideal for companies that want the flexibility to<br>work on the road, or to download the bid locally<br>from a remote server for closing during bid day. |       | $\checkmark$ | $\checkmark$ |
| User-based<br>Security   | Assigning permissions to user groups allows<br>control over creation, modification and deletion<br>of information throughout resources and Item<br>Databases. This gives the administrator complete<br>control over which users may modify information.                                                                                                    |       | $\checkmark$ | $\checkmark$ |
| Estimate Folders         | The ability to create estimate folders not only<br>allows for better organization and quicker<br>estimate lookup, but also sets the stage for B2W<br>Estimate's advanced estimate security features.                                                                                                    |       | $\checkmark$ | $\checkmark$ |

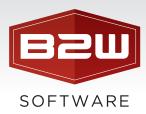

| FEATURE                   | DESCRIPTION                                                                                                    | BASIC        | PROFESSIONAL | ENTERPRISE   |
|---------------------------|----------------------------------------------------------------------------------------------------|--------------|--------------|--------------|
| File Attachments          | Attaching files directly to your estimate means<br>that important documents – such as project<br>specifications, blueprints, or jobsite photos – are<br>always at your fingertips. You can also attach<br>links to external information such as a link to a file<br>somewhere on the network, a link to a folder, or<br>even a link that brings you to a website.                                                                                                    |              | ✓            | $\checkmark$ |
| Find & Replace            | B2W Estimate allows you to locate and<br>step through all instances of a specific cost<br>component throughout your current estimate.<br>Labor, equipment, materials and miscellaneous<br>cost components may be replaced with a<br>different cost component of the same type –<br>either all at once or one at a time – throughout<br>your current estimate. In addition to finding/<br>replacing cost components throughout your<br>entire estimate, B2W Estimate's Find and Replace<br>feature also works within smaller portions of your<br>estimate. For example, you could perform a find<br>and replace operation within a specific work type<br>or phase, or even within a specific bid item. | ~            | $\checkmark$ | ✓            |
| Undo Deletions            | B2W Estimate allows you to restore recently deleted data such as estimate items, tasks or even entire estimates.                                                                                                    | $\checkmark$ | $\checkmark$ | $\checkmark$ |
| Archive Estimates         | Older estimates may be removed from your B2W<br>Estimate database and archived within a separate<br>SQL database, allowing for better use of storage<br>space, organization, and performance.                                                                                                    | $\checkmark$ | $\checkmark$ | $\checkmark$ |
| Conditional<br>Formatting | B2W Estimate allows you to create one or more<br>rules which alter the appearance of specific rows<br>on the Item Listing or Item Pricing tabs based on<br>criteria that you specify on a per-rule basis. For<br>example, you might want to do one or more of<br>the following: Use a special background color for<br>items with a specific work type. Use bold font for<br>items without an assigned subcontractor. Use red<br>font for items with a markup % of less than 3%.                                                                                                    | ~            | ✓            | ✓            |

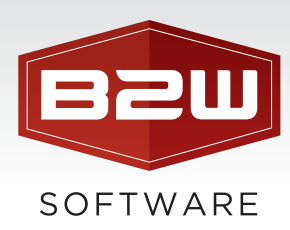

| FEATURE                                                | DESCRIPTION                                                                                                    | BASIC        | PROFESSIONAL | ENTERPRISE   |
|--------------------------------------------------------|----------------------------------------------------------------------------------------------------|--------------|--------------|--------------|
| Support For<br>Windows Regional<br>Settings            | The currency, date, time and number formatting<br>for the selected Windows locale is applied to all<br>values in B2W Estimate, including the appropriate<br>currency symbol for currency values. This<br>formatting information is used both on-screen<br>and in reports.                                                           | $\checkmark$ | ~            | ✓            |
| Integrated<br>Windows Security                         | Each user account may be tagged with a<br>Windows domain account, allowing automatic<br>user authentication without seeing a login screen<br>at program startup. This prevents users from<br>having to remember yet another user name and<br>password, while preventing unauthorized users<br>from accessing the estimating system. | <b>~</b>     | $\checkmark$ | $\checkmark$ |
| Administration<br>Tool                                 | A separate administration application allows<br>the administrator to configure user and<br>group account information and view licensing<br>information without consuming a user license.                                                                                                    | $\checkmark$ | $\checkmark$ | $\checkmark$ |
| Online Banking                                         | Microsoft SQL Server's online backup<br>functionality allows a system administrator to<br>backup the B2W databases even when estimators<br>are using the application.                                                                                                    | $\checkmark$ | $\checkmark$ | $\checkmark$ |
| High Availability<br>Installations                     | Microsoft SQL Server's support for high<br>availability configurations — including failover<br>clustering, backup servers, log shipping, etc.<br>— allows system administrators to enhance the<br>reliability of the B2W Estimate server based on<br>your company's requirements.                                                   | ~            | $\checkmark$ | $\checkmark$ |
| Microsoft SQL<br>Server Included<br>for Up to 10 Users | The installation program automatically installs<br>and configures Microsoft SQL Server Express<br>Edition if configuring a server for ten users or<br>less, preventing you from having to purchase<br>Microsoft SQL Server for smaller installations.                                                                               | ✓            | $\checkmark$ | $\checkmark$ |

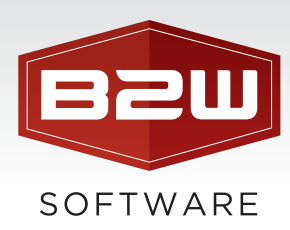

| FEATURE                                          | DESCRIPTION                                                                                                    | BASIC        | PROFESSIONAL | ENTERPRISE   |
|--------------------------------------------------|----------------------------------------------------------------------------------------------------|--------------|--------------|--------------|
| Easy Terminal<br>Services/Citrix<br>Installation | The installation program configures B2W<br>Estimate for all Terminal Services users, placing<br>an icon on their desktop, without any further<br>steps necessary to make the application available<br>to each user.                                                            | ✓            | ✓            | ✓            |
| Recently Opened<br>Estimate List                 | B2W Estimate displays the last eight estimates<br>you've opened on the Home Page, as well as the<br>File menu. This allows you quick access to the<br>recent estimates you've opened in a way that's<br>familiar to all Microsoft Office users.                                | ✓            | $\checkmark$ | ✓            |
| Open Multiple<br>Estimates                       | Open more than one B2W Estimate window at<br>the same time: view Resources and an estimate,<br>multiple estimates, or even multiple views of the<br>same estimate all at once with the use of only<br>one license.                                                             | $\checkmark$ | $\checkmark$ | $\checkmark$ |
| Roam User<br>Settings                            | User interface settings — such as dialog size and<br>location, decimal place settings, etc. — are stored<br>within each user account on the B2W Estimate<br>server. This allows these settings to "roam" with<br>the user, regardless of which computer they use<br>to log on. | ~            | ~            | $\checkmark$ |
| Extensive Online<br>Reference<br>Information     | B2W Estimate includes complete reference<br>information in its online help system. Click<br>the Help button or press F1 anywhere in the<br>application to see detailed reference information.                                                                                  | ~            | $\checkmark$ | $\checkmark$ |
| Client/Server<br>Architecture                    | B2W Estimate was designed from the ground up<br>to take advantage of the very latest development<br>tools from Microsoft — .NET and SQL Server.<br>This gives you the very best in performance,<br>functionality and scalability.                                              | ~            | $\checkmark$ | $\checkmark$ |
| Microsoft Design<br>Standards                    | The user interface adheres to the guidelines for<br>user interface design contained in the Microsoft<br>Windows design guide. This means B2W Estimate<br>has the same look and feel as the Microsoft Office<br>applications you're used to.                                    | $\checkmark$ | $\checkmark$ | $\checkmark$ |

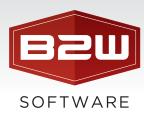

| FEATURE                                                      | DESCRIPTION                                                                                                    | BASIC        | PROFESSIONAL | ENTERPRISE   |
|--------------------------------------------------------------|----------------------------------------------------------------------------------------------------|--------------|--------------|--------------|
| Open Estimate<br>Dialog                                      | The Open Estimate Dialog lists all estimates in<br>your B2W database. Filter by Estimator, Estimate<br>Status, Primary Customer and Estimate Type.                                                                                                    | $\checkmark$ | $\checkmark$ | $\checkmark$ |
| Spellcheck                                                   | You can check the spelling of items, tasks, WBS<br>levels and other cost components as well as text<br>that appears on the bid form and RFQs using the<br>new spell check functionality.                                                                                             | ~            | $\checkmark$ | $\checkmark$ |
| Bid Schedules                                                | Capture information for bids that you may choose<br>to estimate. Includes a Bid Schedule Calendar.<br>Convert bid schedules to estimates. New<br>estimates will be populated with the bid schedule<br>information fields you filled out.                                             |              |              | $\checkmark$ |
| Efficiency Factors                                           | Use Efficiency Factors to retain historical crew<br>production rates as part of your estimating<br>process and gauge how quickly a crew can<br>complete an assigned task.                                                                                                    | ~            | ~            | $\checkmark$ |
| Custom Properties<br>in Estimates                            | Define your own custom properties and add<br>them to a form (template) and configure however<br>you choose. Gather specific information for an<br>estimate, such as email addresses and phone<br>numbers, checklists for tracking completion of<br>tasks, projected costs, and more. |              |              | $\checkmark$ |
| Import Bid<br>Schedules                                      | Import multiple bid schedules from an Excel file rather than entering them by hand.                                                                                                    |              |              | $\checkmark$ |
| Copy and Paste<br>Components in<br>an Estimate               | Use the CTRL-C and CTRL-V or options on the right-click menu to copy and paste cost components to new locations.                                                                                                    | <b>~</b>     | $\checkmark$ | $\checkmark$ |
| Remember User<br>Settings in<br>the Add<br>Components Dialog | Sorting and filtering selections made in the Add<br>Components dialog in an estimate are saved on<br>a per-user basis, whether the dialog is closed and<br>reopened, the user opens a different estimate, or<br>the application is restarted.                                        | ~            | ~            | $\checkmark$ |
| Specify Displayed<br>Labor Rate Classes<br>in Estimates      | Specify which labor rate classes to display for<br>each estimate, making it easy to choose the<br>correct labor rate class.                                                                                                    | $\checkmark$ | $\checkmark$ | $\checkmark$ |

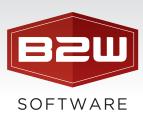

# Resources & Item Template Setup

The Resources area of B2W Estimate is the backbone of the estimating system. In Resources resides all of the information you useto form the cost basis of your estimates. It also includes crew templates and task templates that allow you to assemble reusable cost structures. In addition, Resources serves as a storage area for organizational information such as your customer lists, engineers/architects, subcontractors, and vendors.

| FEATURE                                                      | DESCRIPTION                                                                                                    | BASIC        | PROFESSIONAL | ENTERPRISE   |
|--------------------------------------------------------------|----------------------------------------------------------------------------------------------------|--------------|--------------|--------------|
| Item Database                                                | Unlimited private and public Item Databases<br>support building cost structures right in each<br>item, termed an "item template." When you pull<br>the item into an estimate, the entire cost structure<br>is pulled in with it.                   | $\checkmark$ | $\checkmark$ | $\checkmark$ |
| Centralized<br>Resource Database                             | A centralized resource database — including<br>labor, equipment, crews, materials, etc. — allows<br>all estimators to work with the same standard<br>cost information, as well as standard cost<br>structures created by your estimating managers. | ✓            | $\checkmark$ | $\checkmark$ |
| Save Estimate Items,<br>Tasks, or Crews<br>Back to Resources | Save estimate items, tasks, or crews back to the<br>Resources area for use in future estimates. Or,<br>if you prefer, you may even choose to save your<br>estimate items as task templates in Resources.                                           | $\checkmark$ | $\checkmark$ | $\checkmark$ |
| Rate Classes                                                 | Labor and equipment rate classes allow you to store unlimited rate tables for your labor types and equipment types.                                                                                                    | $\checkmark$ | $\checkmark$ | $\checkmark$ |
| Import Resources                                             | B2W Estimate allows you to copy resource<br>information to Excel, manipulate the data, and<br>then import your changes back into B2W Estimate.<br>Brand new resources may also be added to B2W<br>Estimate in this fashion.                        | $\checkmark$ | $\checkmark$ | ~            |
| Associated<br>Equipment<br>Operators                         | Equipment can have an operator linked to it so the operator is automatically pulled into the estimate whenever the equipment is used.                                                                                                    | $\checkmark$ | $\checkmark$ | $\checkmark$ |
| Address Book                                                 | Customer, subcontractor, vendor and engineer/<br>architect lists allow you to manage addresses for<br>the companies you deal with.                                                                                                    | $\checkmark$ | $\checkmark$ | $\checkmark$ |

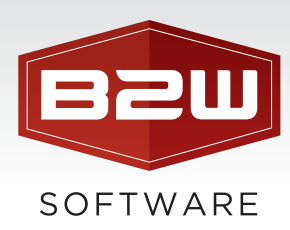

| FEATURE                          | DESCRIPTION                                                                                                    | BASIC        | PROFESSIONAL | ENTERPRISE   |
|----------------------------------|----------------------------------------------------------------------------------------------------|--------------|--------------|--------------|
| E-mail and<br>Web Hyperlinks     | Wherever Web page addresses or e-mail<br>addresses appear in B2W Estimate, hold down<br>the CTRL key and click to navigate to the Web<br>site or create a new e-mail message for<br>the contact.                                                     | ~            | $\checkmark$ | ~            |
| State DOB<br>Database            | B2W Estimate provides over 90 pre-packaged<br>lists of DOT items that seamlessly integrate with<br>the program, at no additional charge.                                                                                                    | $\checkmark$ | $\checkmark$ | $\checkmark$ |
| Weights and<br>Dimensions        | Record weights and dimensions for materials and<br>equipment in Resources and an estimate. There<br>is an option for calculated Indirects that will<br>calculate costs based on total weight or volume<br>of materials and equipment in an estimate. | $\checkmark$ | ~            | $\checkmark$ |
| Import Weights<br>and Dimensions | Specify weight and volume values for your<br>materials and equipment when importing or<br>updating those resources with the Import<br>Resources Wizard. You can map data from your<br>import file to weight and volume values.                       | ~            | $\checkmark$ | $\checkmark$ |

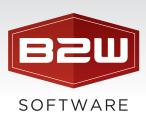

# Costing

Some of the most powerful features found in B2W Estimate relate to costing. The flexibility and detail around costing in B2W Estimate gives estimators the ability to create estimates in the way that works the best for them.

| FEATURE                           | DESCRIPTION                                                                                                    | BASIC | PROFESSIONAL | ENTERPRISE   |
|-----------------------------------|----------------------------------------------------------------------------------------------------|-------|--------------|--------------|
| Work Breakdown<br>Structure (WBS) | Work Breakdown Structures allow you to<br>organize and develop your estimates in an<br>unlimited hierarchical form that matches your<br>business needs. It gives you visibility into how<br>costs are rolled up and the level of detail at which<br>costing is done. Estimates can be configured to<br>support pay items, WBS levels, or both together.                            |       |              | $\checkmark$ |
| Summations                        | As part of Work Breakdown Structure, you can<br>select Calculate as a summation as a method for<br>setting a selected value within WBS Levels.                                                                                                    |       |              | $\checkmark$ |
| Cost Groups                       | Cost group functionality allows users to group<br>like items and tasks, and then utilize a similar cost<br>structure for all of them. This functionality adds<br>even more flexibility and works with the way<br>estimators really think about job costing; saving<br>time and money in the end.                                                                                   |       |              | $\checkmark$ |
| View Item History                 | View historical information about how an item<br>has been bid in the past. You may view histories<br>for pay items, as well as for indirect items.                                                                                                    |       |              | $\checkmark$ |
| Work Rules                        | The Work Rules feature allows you to configure,<br>name and store multiple combinations of<br>production hours, equipment hours and labor<br>hours per day. Labor hours per day are broken<br>down into regular, overtime and double time.<br>These work rules may be assigned to the crew<br>template, and overridden for individual labor and<br>equipment in the crew template. |       | $\checkmark$ | $\checkmark$ |
| Suppressed Items<br>and Tasks     | Suppress items or tasks within your estimates<br>to "turn off" their cost, in order to view "what if"<br>costing scenarios.                                                                                                    |       | $\checkmark$ | $\checkmark$ |

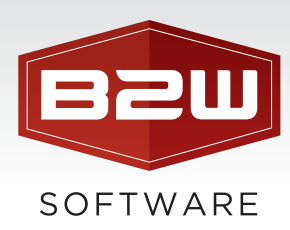

| FEATURE                                                  | DESCRIPTION                                                                                                    | BASIC        | PROFESSIONAL | ENTERPRISE   |
|----------------------------------------------------------|----------------------------------------------------------------------------------------------------|--------------|--------------|--------------|
| Calculated<br>Cost Method                                | A "Calculated" cost method allows you to<br>calculate the cost of an indirect item as a<br>percentage on direct cost categories. You can<br>then classify the result as a specific category,<br>such as Equipment Owned, Labor Base, etc.                                                                                                    |              | $\checkmark$ | ✓            |
| Comparison<br>Cost Method                                | The "comparison" cost method gives you the<br>ability to compare self performed unit costs with<br>subcontractor quotes. This is useful when you<br>have the option to self perform certain work, but<br>also want to compare your unit costs with prices<br>submitted to you by various subcontractors.                                                                     |              | $\checkmark$ | <b>~</b>     |
| Integrated Vendor<br>and Subcontractor<br>RFQ Management | Perform powerful analysis on subcontractor and<br>vendor quotes with B2W Estimate's integrated<br>RFQ Management system. Automatically fax or<br>e-mail RFQs to subcontractors and vendors, then<br>perform powerful analysis on submitted quotes.<br>Select the lowest bidder—or split RFQ groups<br>among multiple bidders—to get to the lowest<br>possible package price. |              | $\checkmark$ | ✓            |
| Unlimited Cost<br>Structure                              | B2W Estimate's renowned tree view allows you to create estimates with virtually unlimited levels of detail: items, tasks, sub-tasks, sub-sub-tasks, etc.                                                                                                    | $\checkmark$ | $\checkmark$ | $\checkmark$ |
| Task & Crew<br>Template Previews                         | The Add Components dialog allows you to preview the structure of a crew template or task template before it is added to an estimate.                                                                                                    | $\checkmark$ | $\checkmark$ | $\checkmark$ |
| Fuel Costs Stored<br>With Equipment<br>Rate Classes      | Fuel costs are stored on a per-rate class basis,<br>allowing you to configure the fuel costs specific<br>to each individual equipment rate class.                                                                                                    | $\checkmark$ | $\checkmark$ | $\checkmark$ |
| Drag & Drop<br>Within Estimates                          | Drag and drop items and cost components within the tree view to move, reorder and copy.                                                                                                    | $\checkmark$ | $\checkmark$ | $\checkmark$ |

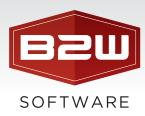

| FEATURE                                        | DESCRIPTION                                                                                                    | BASIC        | PROFESSIONAL | ENTERPRISE   |
|------------------------------------------------|----------------------------------------------------------------------------------------------------|--------------|--------------|--------------|
| Drag & Drop<br>Between Estimate                | Drag and drop items and cost components between estimates.                                                                                                    | $\checkmark$ | $\checkmark$ | $\checkmark$ |
| Assign Notes to<br>Any Part of<br>the Estimate | Enter unlimited notes on any part of your<br>estimate—item, task, crew, material, etc. Each<br>note is tagged with the initials of who entered it,<br>along with the time and date.                                | $\checkmark$ | $\checkmark$ | $\checkmark$ |
| Estimator Field                                | This field accepts a manually-typed estimator<br>name, or you may select an estimator from a<br>drop-down list of B2W Estimate users. This<br>field is used for filtering purposes in the Open<br>Estimate Dialog. | ~            | $\checkmark$ | $\checkmark$ |
| Unlimited Minority<br>Requirements             | Enter an unlimited number of minority<br>participation requirements. Track all<br>subcontractor participation in order to track<br>actual minority costs against goals.                                            | $\checkmark$ | $\checkmark$ | $\checkmark$ |
| Duplicate Estimate                             | Make a duplicate copy of an estimate while you're<br>viewing it. Right-click the estimate in the Open<br>Estimate dialog, or simply click the File menu,<br>then choose Duplicate to make an exact copy.           | $\checkmark$ | $\checkmark$ | $\checkmark$ |
| Support for<br>Indirect or<br>Incidental Costs | Establish an indirect cost total for the estimate,<br>using either individual indirect items or<br>percentages. Distribute the indirect cost into<br>pay items in a manner you specify.                            | ~            | $\checkmark$ | $\checkmark$ |
| Over 130 Item<br>Listing Columns               | More than 130 columns are available in the item<br>listing spreadsheet view. This view is completely<br>customizable, allowing you to show, hide, resize<br>and reorder the columns.                               | <b>v</b>     | $\checkmark$ | $\checkmark$ |

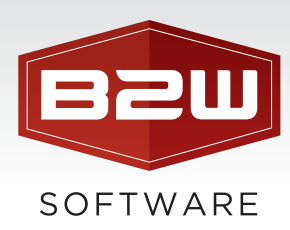

| FEATURE                                 | DESCRIPTION                                                                                                    | BASIC        | PROFESSIONAL | ENTERPRISE   |
|-----------------------------------------|----------------------------------------------------------------------------------------------------|--------------|--------------|--------------|
| Grouping of Items                       | Group items by work type, alternate, tags, or<br>phase on both the spreadsheet view and detail<br>view of the estimate. Each group shows rolled-up<br>totals for the items it contains.                                                                                                    | $\checkmark$ | $\checkmark$ | $\checkmark$ |
| Customizable<br>Multi-Level<br>Grouping | Create your own system wide or estimate specific<br>groups. Combine multiple criteria to create<br>nested groups or filters. For example, group an<br>estimate first by phase and then within phase, by<br>work type and then finally by a tag. Groups and<br>filters can have unlimited levels and can be used<br>to create the bid form. | ~            | •            | ✓            |
| Full Metric/Imperial<br>Support         | Enter values in either metric or imperial<br>anywhere in the program and B2W Estimate<br>automatically converts them when you switch<br>systems using built-in conversion factors.<br>Reports are automatically printed in the<br>currently selected system.                                                                               | ~            | $\checkmark$ | $\checkmark$ |
| Extensive Filtering                     | Filter items within estimates by alternate, cost<br>method, flagged, lock type, phase, suppressed,<br>with notes, work type, zero quantity, zero unit<br>cost or zero unit bid price, estimator, tag, or<br>multi-level filtering that combines these criteria to<br>form a new customized filter.                                         | ~            | ~            | ✓            |
| Tie Trucking to<br>Crew Production      | Drive trucking costs from crew production rates<br>by linking trucking days and trucking hours per<br>day to a crew.                                                                                                    | $\checkmark$ | $\checkmark$ | $\checkmark$ |
| Global Rate Edits                       | Globally edit equipment, labor, crews, and<br>materials at estimate, item group, item and<br>task level.                                                                                                    | <b>~</b>     | $\checkmark$ | $\checkmark$ |
| Error Check Wizard                      | The integrated Error Check Wizard automatically<br>scans your estimate for dozens of common<br>estimating errors. If any problems are found, the<br>system steps you through each problem so you<br>can review and resolve it.                                                                                                    | ~            | $\checkmark$ | $\checkmark$ |

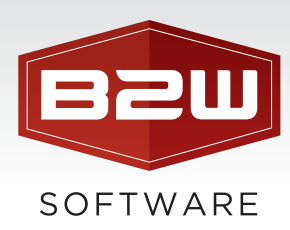

| FEATURE                       | DESCRIPTION                                                                                                    | BASIC        | PROFESSIONAL | ENTERPRISE   |
|-------------------------------|----------------------------------------------------------------------------------------------------|--------------|--------------|--------------|
| Excel Integration             | Load Microsoft Excel workbooks directly into<br>B2W Estimate and link values from the workbooks<br>into your estimate. This allows the use of<br>customized calculations specific to your company.                | $\checkmark$ | $\checkmark$ | <b>√</b>     |
| Custom Calculation<br>Factors | Create user-defined calculation factors to allow<br>quantities to drive other quantities. For example,<br>convert the square yards of an item to drive a task<br>created in tons using custom conversion factors. | $\checkmark$ | $\checkmark$ | $\checkmark$ |
| Crew Templates                | Combine labor and equipment to create reusable<br>templates for use when building estimates. Select<br>from different production methods, including<br>units per hour, hours per unit, etc.                       | ✓            | $\checkmark$ | $\checkmark$ |
| Copy Between<br>Estimates     | Open two estimates side-by-side, and drag and<br>drop items and cost components between them.<br>B2W Estimate allows you to automatically update<br>the cost information to current rates.                        | $\checkmark$ | $\checkmark$ | $\checkmark$ |
| Flexible Overtime             | Flexible overtime and double time configuration options allow B2W Estimate to calculate labor costs for you the way that you need.                                                                                | $\checkmark$ | $\checkmark$ | $\checkmark$ |
| Bid Level Taxes               | Enter multiple bid-level taxes to handle county tax, state tax, GST tax, etc.                                                                                                    | $\checkmark$ | $\checkmark$ | $\checkmark$ |
| Bid and<br>Takeoff Quantity   | Enter both bid quantities and takeoff quantities<br>and track over/under amounts using the Bid<br>Versus Takeoff summary.                                                                                         | $\checkmark$ | $\checkmark$ | $\checkmark$ |
| Auto Price<br>Rounding        | B2W Estimate includes an option to<br>automatically round pay item prices using<br>a scheme you configure.                                                                                                    | $\checkmark$ | $\checkmark$ | $\checkmark$ |

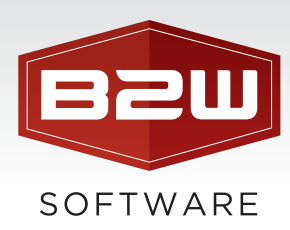

| FEATURE                              | DESCRIPTION                                                                                                    | BASIC        | PROFESSIONAL | ENTERPRISE   |
|--------------------------------------|----------------------------------------------------------------------------------------------------|--------------|--------------|--------------|
| Owned and<br>Rented Equipment        | Equipment may be classified as owned or rented.<br>Cost summaries reflect separate totals for each,<br>and different markups can be applied to rented<br>vs. owned.                                                                                                    | <b>~</b>     | $\checkmark$ | $\checkmark$ |
| Instant<br>Recalculation             | Enter bid prices and cost information and instantly see updated cost and price information on-screen.                                                                                                    | $\checkmark$ | $\checkmark$ | $\checkmark$ |
| Flexible Cost<br>Methods             | B2W Estimate supports multiple cost methods<br>for items and tasks, to allow you to use the right<br>level of detail. Plug allows you to plug a unit<br>or total cost. Subcontracted allows plugging<br>a unit or total cost, or soliciting quotes from<br>subcontractors. Quick allows entry of unit or total<br>costs for individual cost categories. Detail allows<br>addition of cost components, including crews,<br>materials, labor, equipment, trucking, and other<br>tasks to break down the cost detail. Comparison<br>allows you to create an item or task along<br>side a detailed cost, and compare either to a<br>subcontractor quote toggle whenever you want.<br>The Calculated cost method is used for Indirect<br>items and allows you to create the cost as a<br>percentage of another cost category in the bid. | ~            | •            | •            |
| Track Costing<br>Related Comments    | B2W Estimate allows you to enter comments for<br>each item, crew, material, labor, equipment, etc.<br>during the costing process. The comments dialog<br>includes a full history, including the estimator's<br>initials, date and time each comment was entered.                                                                                                    | ~            | $\checkmark$ | $\checkmark$ |
| Set Apportioning<br>to any WBS Level | Set an apportioning scheme at any level in a<br>Work Breakdown Structure.                                                                                                    |              |              | $\checkmark$ |

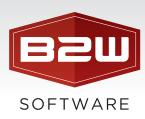

# **Bid Closing**

Another strength of B2W Estimate is its bid closing capabilities. The process occurs on three tabs where values can be determined for bond, overhead, profit, and when you chose to use indirects. Choose the pay items where the previously calculated values are to be distributed, and specify a method of distribution to be used. Perform distribution, and make any necessary manual adjustment to your item prices.

| FEATURE                                              | DESCRIPTION                                                                                                    | BASIC        | PROFESSIONAL | ENTERPRISE   |
|------------------------------------------------------|----------------------------------------------------------------------------------------------------|--------------|--------------|--------------|
| Detailed Markup<br>Capabilities                      | Mark up bids using broad or more granular<br>methods. Use a single percent that applies to all<br>costs, or break out by cost category and assign<br>different mark up to labor instead of equipment<br>or materials. Have default mark up settings, or<br>change them to be bid specific.                        |              | $\checkmark$ | <b>~</b>     |
| Apply Markup by<br>Phase, Alternate,<br>or Work Type | Enter percentages to calculate indirect cost,<br>overhead, or profit based on direct cost on a<br>per-phase, per-alternate, or per-work type<br>basis. This allows you to use a different set of<br>percentages for the direct cost in pay items<br>classified with a specific phase, alternate, or<br>work type. |              | $\checkmark$ | ~            |
| Apply Markup<br>by Subcontractor                     | Enter percentages to calculate indirect cost,<br>overhead, or profit on a per-subcontractor<br>basis. This allows you to use a different set<br>of percentages for the direct cost in all pay<br>items, indirect items and tasks for each<br>selected subcontractor.                                              |              | $\checkmark$ | $\checkmark$ |
| Distribute Indirect<br>Items Individually            | Define an overall distribution strategy for indirect<br>cost, but then override the default distribution<br>settings on a per-indirect item basis. This allows<br>you to customize the distribution of specific<br>indirect items.                                                                                |              | $\checkmark$ | $\checkmark$ |
| Fax and<br>E-mail Proposals                          | Automatically fax or e-mail proposals to customers.                                                                                                    | $\checkmark$ | $\checkmark$ | $\checkmark$ |
| Bond Tables                                          | B2W Estimate supports creation and<br>management of multiple bond tables, including<br>a default bond table for new estimates.                                                                                                    | $\checkmark$ | $\checkmark$ | $\checkmark$ |

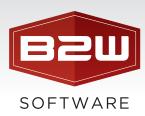

| FEATURE                                                        | DESCRIPTION                                                                                                    | BASIC        | PROFESSIONAL | ENTERPRISE   |
|----------------------------------------------------------------|----------------------------------------------------------------------------------------------------|--------------|--------------|--------------|
| Flexible Price<br>Locking                                      | Lock an item by its unit price, by its margin or<br>markup percentage so that future distributions do<br>not affect the item price you've chosen.                                                                                                    | $\checkmark$ | $\checkmark$ | $\checkmark$ |
| Calculate Item<br>Price as Percent<br>of Total Bid Price       | A special type of price lock allows you to have<br>B2W Estimate calculate the price of a pay item as<br>a percentage of the total bid price. This is helpful<br>for allowance items that may not exceed a certain<br>percentage of the price.                                                                                                    | $\checkmark$ | $\checkmark$ | $\checkmark$ |
| Bid vs. Takeoff<br>Analysis                                    | Analyze the cost, price and markup difference<br>between bid quantity and takeoff quantity both<br>on screen and in reports.                                                                                                    | $\checkmark$ | $\checkmark$ | $\checkmark$ |
| Real-Time<br>Bid Modeling                                      | The Bid Pricing Strategy tab allows you to<br>model the bid. A real-time pricing summary is<br>displayed, allowing you to make modifications to<br>markup percentages, bond table configuration<br>and bid-level taxes, and instantly see the impact<br>of the change.                                                                                                    | ~            | ~            | ~            |
| Adds/Cuts                                                      | Add or remove money from the bid in a single<br>location, and apply it to the cost category of<br>your choice. Take \$10,000 off labor, or add<br>\$25,000 to your materials without having to go<br>and change individual components or items.<br>Choose how and which parts of the bid receive<br>the add or cut and determine if the adds/cuts<br>happen before or after mark ups are applied. | <b>~</b>     | •            | •            |
| Link Estimate-Level<br>Bid Closing Values<br>to Excel Workbook | Link Total Indirect Cost, Total Overhead, or Total<br>Profit to an Excel workbook cell. This allows you<br>to create customized or proprietary calculation<br>schemes for these bid-level values.                                                                                                    | $\checkmark$ | ~            | ~            |
| Default Closing<br>Items Selection                             | Select a default item or group of items to<br>distribute a "leftover" bid price value, resulting<br>from rounding and price balancing.                                                                                                    | $\checkmark$ | $\checkmark$ | $\checkmark$ |

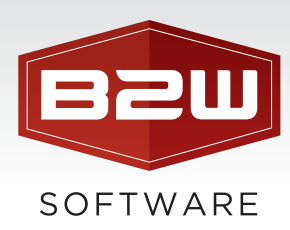

| FEATURE                               | DESCRIPTION                                                                                                    | BASIC        | PROFESSIONAL | ENTERPRISE   |
|---------------------------------------|----------------------------------------------------------------------------------------------------|--------------|--------------|--------------|
| Over 130 Item<br>Pricing Columns      | More than 130 columns are available in the item<br>pricing spreadsheet view. This view is completely<br>customizable by you, allowing you to show, hide,<br>resize and reorder the columns.                                                                                                    | <b>~</b>     | $\checkmark$ | $\checkmark$ |
| High-Precision<br>Unit Bid Prices     | B2W Estimate supports adjustable precision for unit bid prices, out to six decimal places.                                                                                                    | $\checkmark$ | $\checkmark$ | $\checkmark$ |
| Custom Bid<br>Form Layout             | Customizable bid form generation allows you to<br>generate detailed unit price or lump sum bids<br>with grouping and subtotaling options.                                                                                                    | $\checkmark$ | $\checkmark$ | $\checkmark$ |
| Rich Text on<br>Bid Forms<br>And RFQs | B2W Estimate now allows you to utilize many<br>common varieties of advanced text formatting<br>— including bullets, underlines, boldface,<br>and italics — on your bid forms and requests<br>for quotes. This gives you a great deal more<br>flexibility in creating payment terms, bid form<br>notes, subcontractor RFQ notes and vendor<br>RFQ notes with a professional appearance. | ~            | •            | $\checkmark$ |
| Signature Image<br>on Bid Form        | Upload an image of your signature and have it print together with one selection.                                                                                                    | $\checkmark$ | $\checkmark$ | $\checkmark$ |

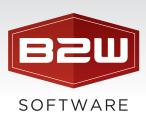

## Reports

B2W Estimate is pre-packaged with a variety of estimate reports that allow you to print detailed documentation of all aspects of the estimating process, including item and estimate summary reports, and cost detail reports.

| FEATURE                                          | DESCRIPTION                                                                                                    | BASIC        | PROFESSIONAL | ENTERPRISE   |
|--------------------------------------------------|----------------------------------------------------------------------------------------------------|--------------|--------------|--------------|
| Print Over<br>100 Estimate &<br>Resource Reports | Reports can be printed for the entire estimate,<br>an item group, specific item, or a single task.                                                                                                    | $\checkmark$ | $\checkmark$ | $\checkmark$ |
| Print Reports in<br>Metric or Imperial           | All reports except bid forms are printed in<br>the current system of measure selected in the<br>application. This allows you to analyze cost<br>information in either metric or imperial.                                                                                                    | ~            | $\checkmark$ | $\checkmark$ |
| Send Report<br>to Printer<br>Without Previewing  | The Print dialog supports sending a report directly to the printer without previewing it first.                                                                                                    | $\checkmark$ | $\checkmark$ | $\checkmark$ |
| Table of Contents<br>in Reports                  | Many reports support the display of a table of<br>contents, allowing you to quickly navigate to<br>different parts of a report. For example, the Cost<br>Detail report allows you to quickly navigate to a<br>specific item.                                                                            | $\checkmark$ | $\checkmark$ | $\checkmark$ |
| Support For<br>Custom Company<br>Logo Header     | Import a graphic for use as the header for reports<br>from any of the following formats: BMP, EMF, GIF,<br>JPG, PNG, TIF, or WMF. This allows you to create<br>a custom graphic, including your company logo<br>for printing on all reports.                                                            | ~            | ✓            | ~            |
| Support For<br>Multiple Companies                | If your organization prints reports and submits<br>proposals under multiple company names, simply<br>select the appropriate company for each estimate<br>and all reports will print using the selected<br>company information. Each user can assign a<br>default company for his reports and bid forms. | $\checkmark$ | $\checkmark$ | $\checkmark$ |
| Web Download<br>of New Reports                   | B2W Estimate creates new standard reports<br>based on customer demand. Download new<br>standard reports directly from the B2W Estimate<br>support site and add them to your system.                                                                                                    | $\checkmark$ | <b>~</b>     | $\checkmark$ |
| Report Bundles                                   | Create collections of estimate reports that you can print together with one selection.                                                                                                    | $\checkmark$ | $\checkmark$ | $\checkmark$ |

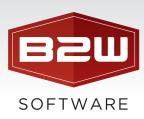

## Integration

B2W Estimate was built and designed to integrate with state DOTs, industry leading accounting and project management solutions and even Microsoft Excel. Plus B2W Estimate is networked with our B2W Operational Suite allowing the ability to compare job site performance against estimated costs in real-time.

| FEATURE                                                    | DESCRIPTION                                                                                                    | BASIC        | PROFESSIONAL | ENTERPRISE   |
|------------------------------------------------------------|----------------------------------------------------------------------------------------------------|--------------|--------------|--------------|
| B2W Operational<br>Suite and B2W<br>Estimate Networked     | Quickly transfer estimated jobs from B2W<br>Estimate directly into the B2W Operational Suite.                                                                                                    | $\checkmark$ | $\checkmark$ | $\checkmark$ |
| Excel<br>Import/Export                                     | Import and export pay items from and to<br>Microsoft Excel.                                                                                                    | $\checkmark$ | $\checkmark$ | $\checkmark$ |
| DOT Integration                                            | B2W Estimate provides integration with state<br>DOT electronic bidding system (EBS) files.<br>Download a job from your state's Web site,<br>(where supported) and import the bid into B2W<br>Estimate automatically. Once you've priced the<br>job, export it for submission to your state. (1)                                                                                                    | ~            | $\checkmark$ | $\checkmark$ |
| Export to<br>Project Management<br>and Accounting          | B2W Estimate supports exporting detailed cost<br>estimate information to project management and<br>accounting systems such as Microsoft Project,<br>Primavera, Viewpoint, Cheetah, Timberline,<br>Dexter & Chaney and many more.                                                                                                    | ✓            | $\checkmark$ | $\checkmark$ |
| Instant Online<br>Help For Each<br>Import/Export<br>Format | Each import/export add-in includes an online<br>help file that is embedded with the add-in.<br>This allows you to access the latest<br>documentation in electronic format.                                                                                                    | ~            | ~            | ✓            |
| Enhanced<br>AASHTO EBS<br>Compatibility                    | B2W Estimate's AASHTO EBS import add-in<br>eliminates the need to adjust the options in the<br>EBS software to only include a limited number of<br>fields in the CSV file. B2W Estimate scans the<br>fields in the file and uses those that it needs.<br>The export process includes the default columns<br>expected by the EBS software in the export file,<br>eliminating the need to change the default import<br>settings in that program. | ✓            | •            | ~            |

#### (1) Where supported.